## **Übung 04**

(Resize der Datenpartition bei Raspbian)

- 1. RasPi herunterfahren, SD-Karte in Host-Rechner (z.B. per USB-Cardreader)
- 2. Herausfinden, welchen Device-Namen die SD-Karte hat: cat /proc/partitions Beispiel: /dev/sdd
- 3. Die Kommandos, die sich auch manuell aufrufen lassen, sind: (c)fdisk /dev/sdd (interaktiv) resize2fs /dev/sdd (mit Optionen) wir verwenden das graphische Frontend gparted: **sudo gparted /dev/sdd**

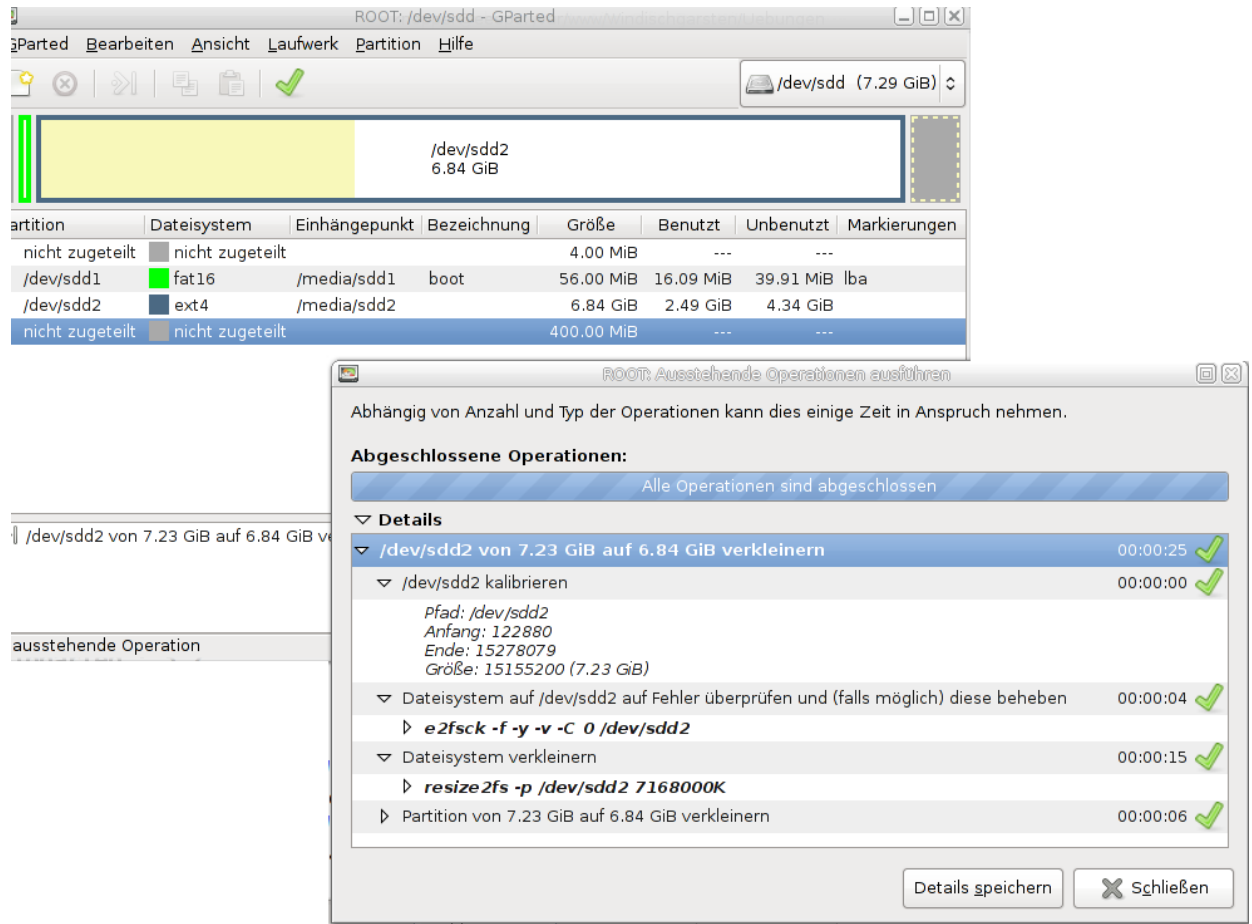

4. Anpassen der letzten Partition per Maus.

## **5. ALLE ÄNDERUNGEN DURCHFÜHREN (Grünes Häkchen klicken)**

6. Wenn Platz frei geworden ist, kann (auch auf dem RasPi) auf dem unbenutzten Bereich eine neue Partition angelegt werden (fdisk) und ein Dateisystem angelegt werden (mke2fs, mkdosfs, …).